## **Instructions abrégées B400/B410/C440/C450/P470/P480**

## **1.1 Fonctions de base**

Imprimez cette page pour avoir toujours les éléments fondamentaux de la commande sous la main. Lisez au préalable les consignes de sécurité qui figurent dans le manuel du programmateur.

#### **Regarder le tutoriel sur Internet**  Pour un accès rapide à la commande du programmateur, scannez le code QR avec votre smartphone ou entrez l'adresse Internet dans votre navigateur : www.nabertherm.com/tutorials/controller Les applis de lecture d'un code QR peuvent être téléchargées auprès des services correspondants (App Stores). **Mettez le programmateur en marche**  Mettre l'interrupteur principal en marche ļ Mettre l'interrupteur principal sur « **I** ». (type d'interrupteur selon l'équipement/le Vous vous trouvez dans  $\begin{bmatrix} 1 & 1 \\ 0 & -1 \end{bmatrix}$   $\begin{bmatrix} 1 & 1 \\ 0 & 1 \end{bmatrix}$  modèle du four) la vue d'ensemble principale **Réglage de la langue avec les touches d'accès direct Déroulement Commande Affichage <b>Remarques** Appuyer sur la touche Info Appuyer longuement sur la touche de menu (2 s) Appuyez un instant sur le bouton jog dial **i** Sorties PID LANGUE **ENGLISH** Langue

Tourner pour sélectionner la langue

Appuyer pour confirmer **ENGLISH** Langue **ENGLISH** Langue **ENGLISH** 

**Headquarters:** Reg: M03.0016 Rev: 2016-08 FRANZOESISCH - 1/5

**Naberthern** 

MORE THAN HEAT 30-3000 °C

Nabertherm

MORE THAN HEAT 30-3000 °C

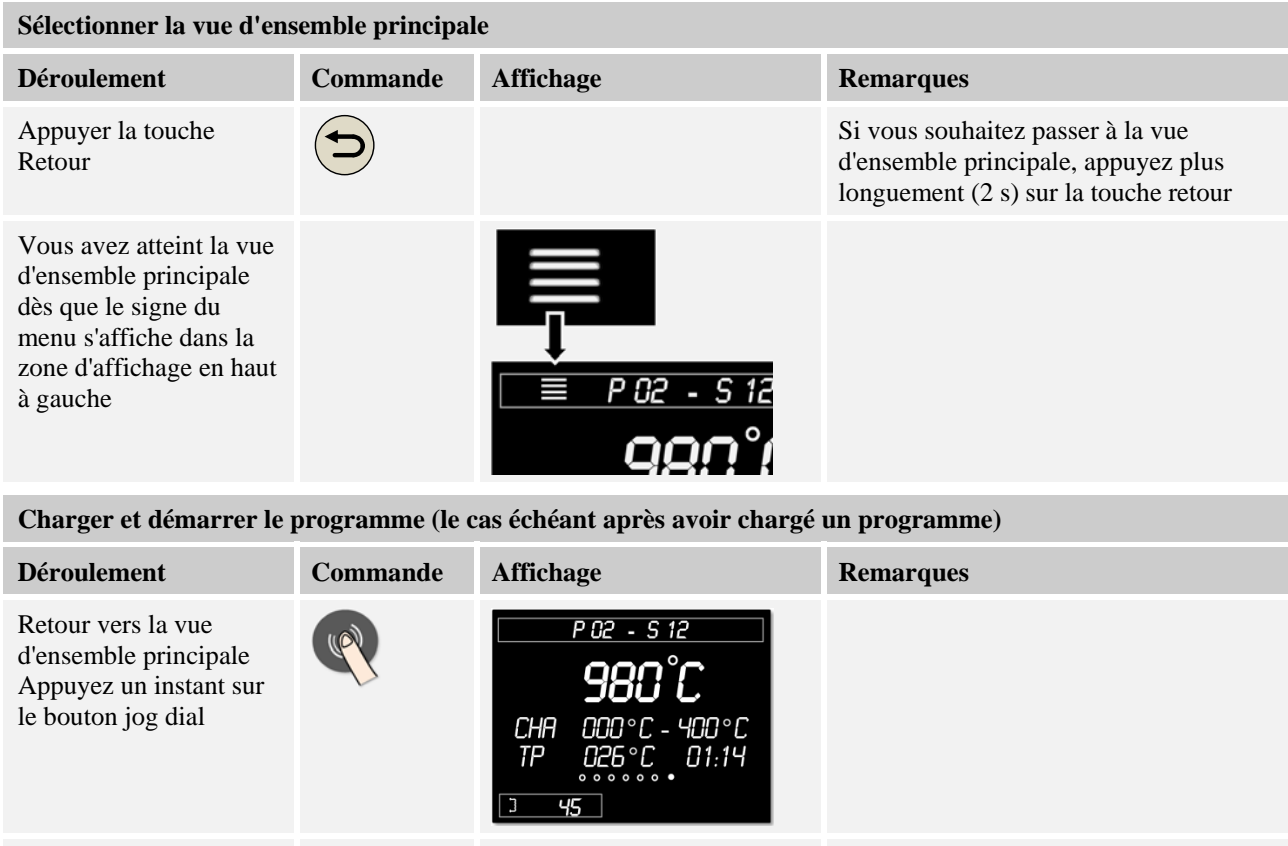

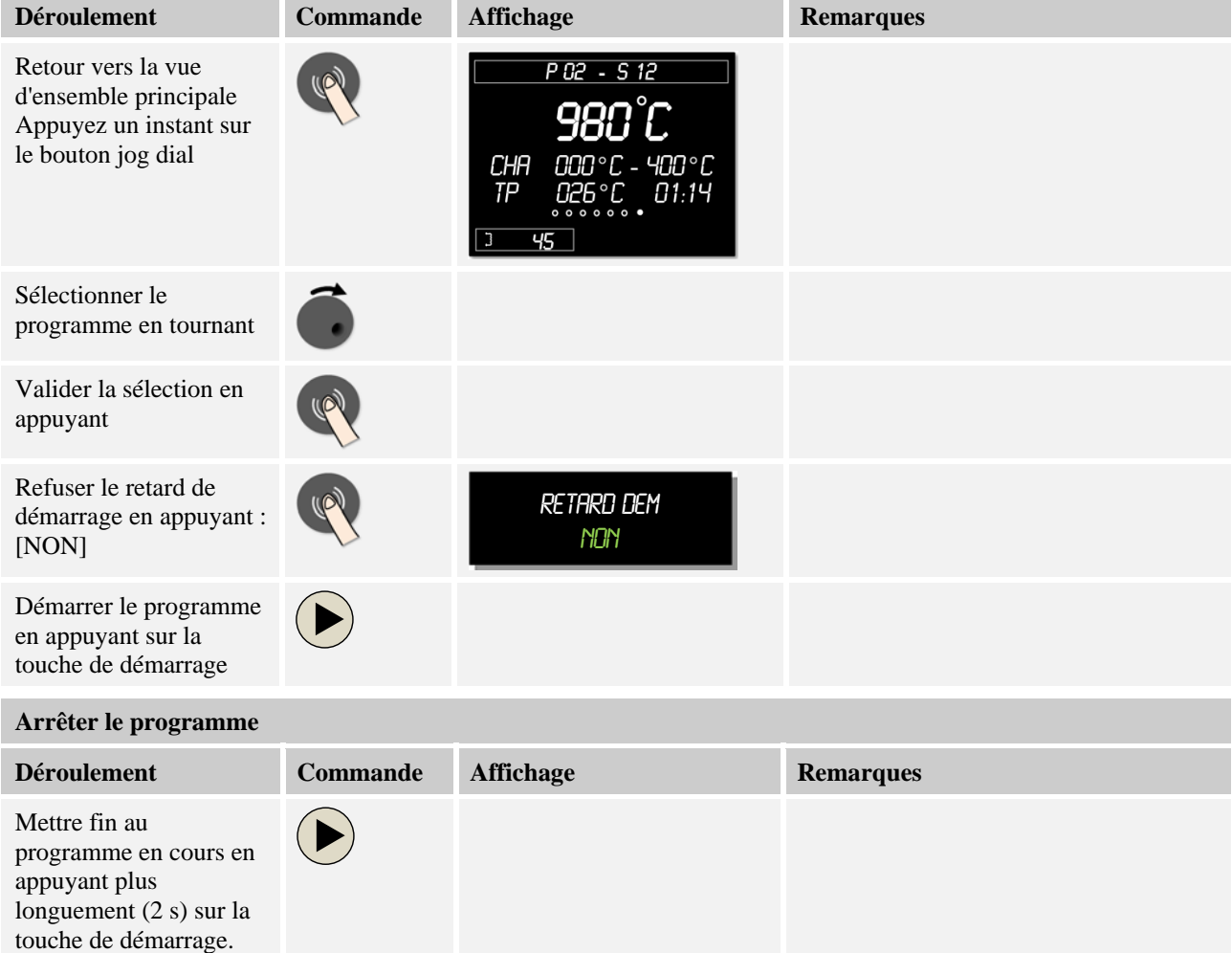

**Headquarters:** Reg: M03.0016 Rev: 2016-08 FRANZOESISCH - 2/5

Nabertherm GmbH · Bahnhofstr. 20 · 28865 Lilienthal/Bremen, Germany · Tel +49 (4298) 922-0, Fax -129 · contact@nabertherm.de · www.nabertherm.com

### **1.2 Entrer un nouveau programme (tableau de programme)**

Nous précisons que la saisie du programme est décrite plus en détail au chapitre «Entrer et modifier les programmes».

# **Remplissez d'abord le tableau du programme visualisé. Nom du programme Four Divers**

Options du programme (en fonction de l'équipement du four)

**Activer la régulation par la charge** 

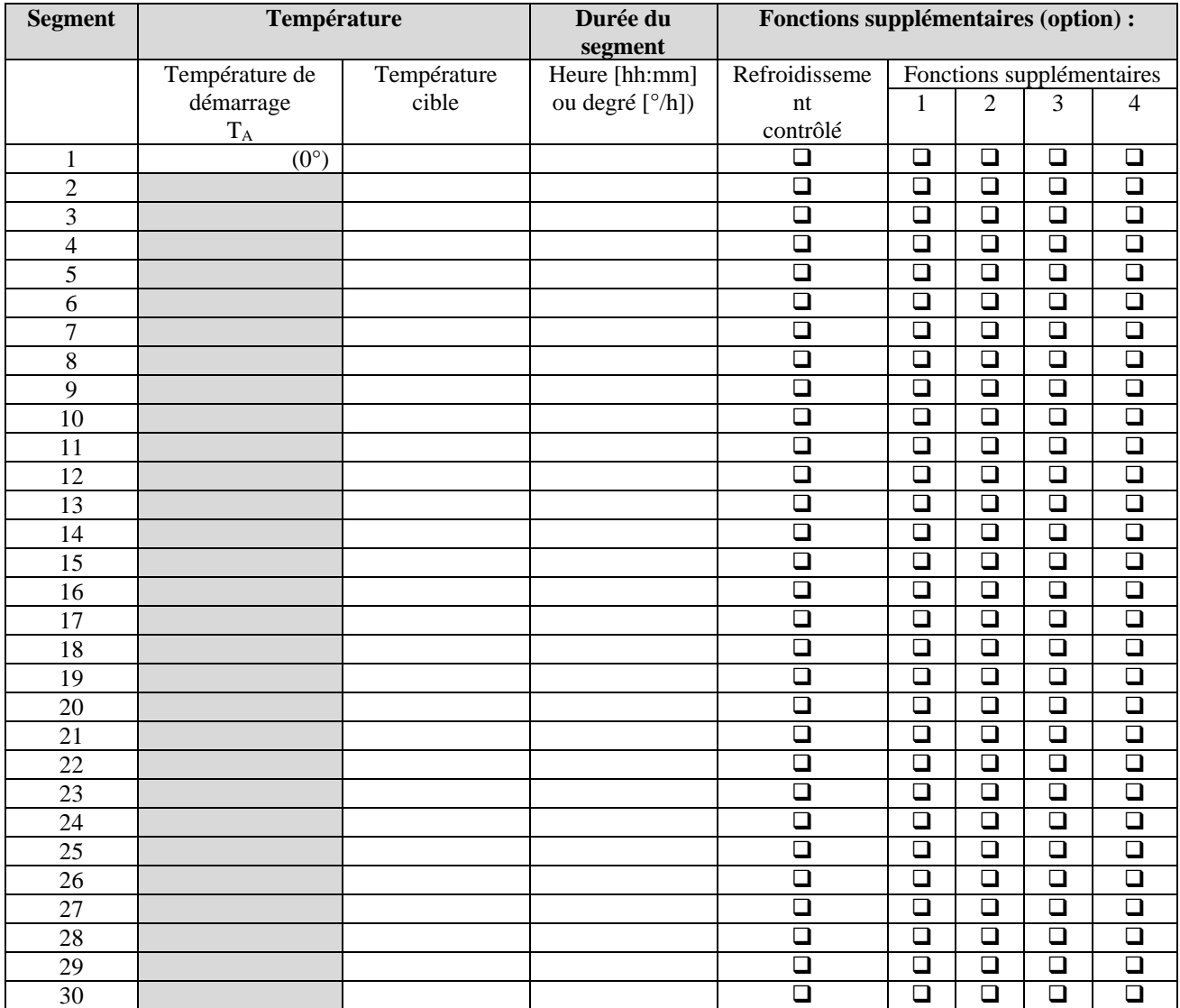

= valeur reprise du segment précédent

**Headquarters:** Reg: M03.0016 Rev: 2016-08 FRANZOESISCH - 3/5

**Nabertherm** 

MORE THAN HEAT 30-3000 °C

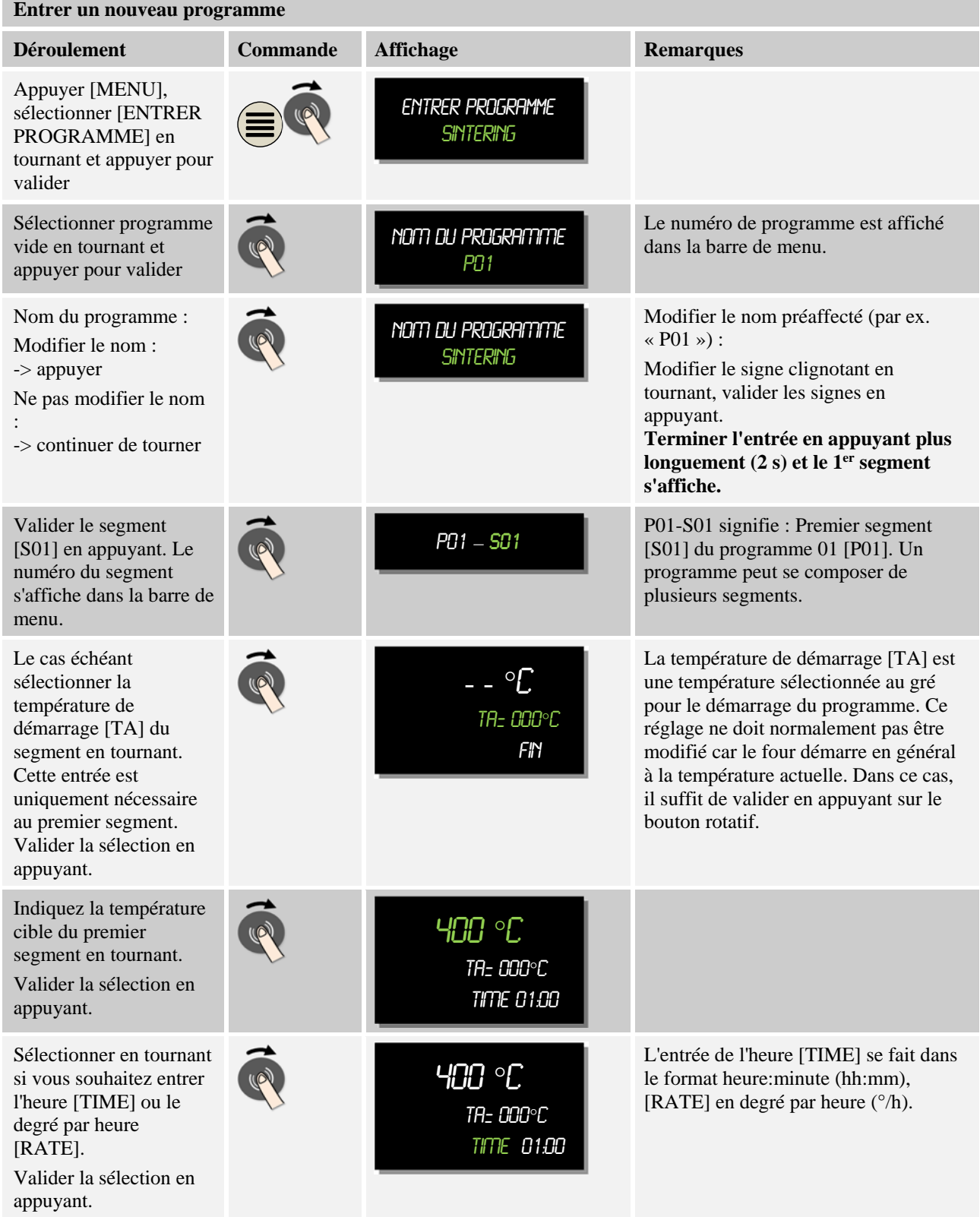

**Headquarters:** Reg: M03.0016 Rev: 2016-08 FRANZOESISCH - 4/5

Nabertherm GmbH · Bahnhofstr. 20 · 28865 Lilienthal/Bremen, Germany · Tel +49 (4298) 922-0, Fax -129 · contact@nabertherm.de · www.nabertherm.com

**Naberthern** 

MORE THAN HEAT 30-3000 °C

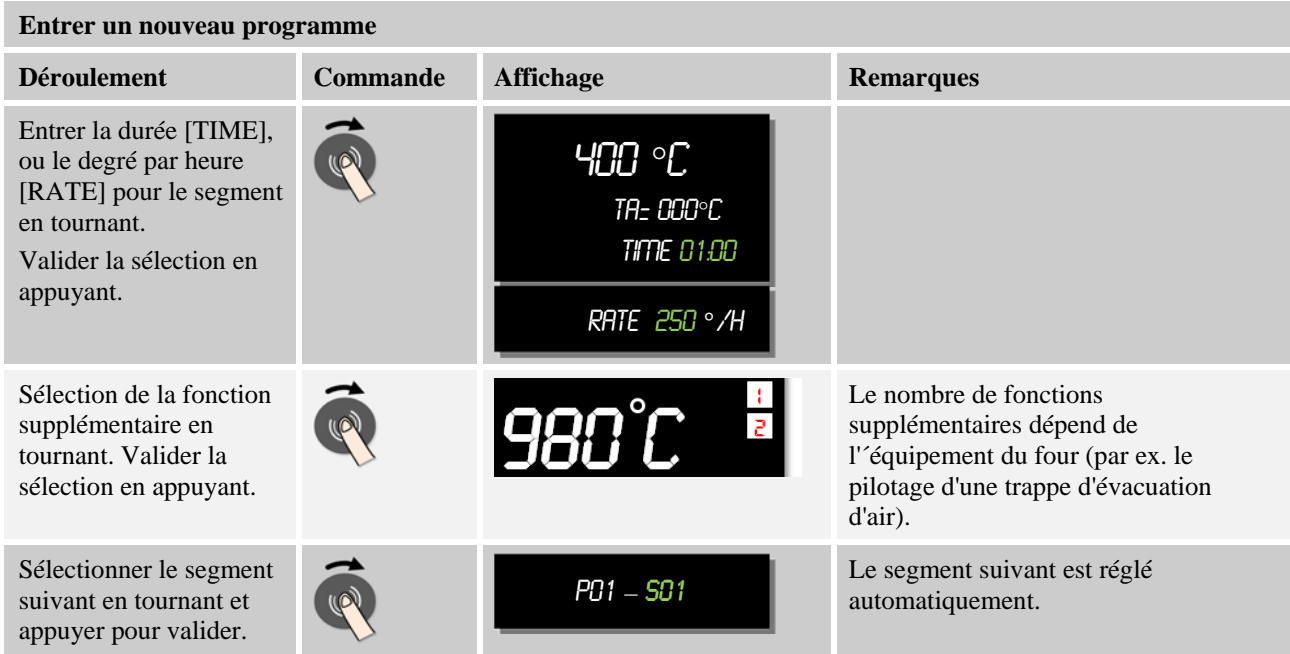

Répétez les opérations ci-dessus jusqu'à ce que tous les segments soient remplis. Si vous n'avez plus besoin d'autre segment, vous n'entrez donc pas de température cible dans le dernier segment (vous voyez le mot [FIN]) mais vous sauvegardez le programme comme décrit dans ce qui suit.

Les fonctions supplémentaires réglées dans le segment final restent en vigueur après la fin du programme.

Sauvegarde du programme : Appuyer longuement sur le bouton dial jog (2 s). Si vous ne souhaitez pas enregistrer le programme, sélectionnez [NON]. En alternative, le programme peut également être sauvegardé en appuyant sur la touche « Retour » Enregistrer prog **OUI** 

**Headquarters:** Reg: M03.0016 Rev: 2016-08 FRANZOESISCH - 5/5